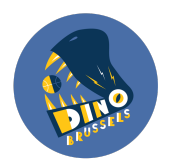

# Dino goes Twizzit! - Korte handleiding algemeen

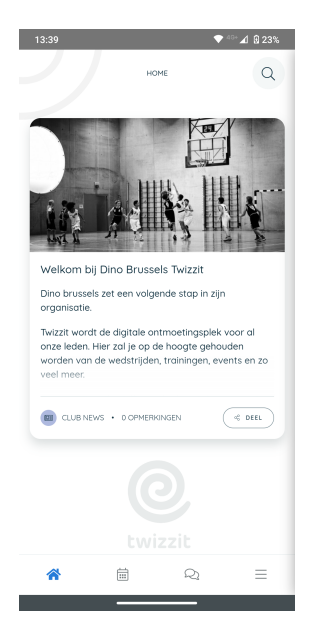

Twizzit wordt de digitale ontmoetingsplek voor al onze leden. Hier zal je op de hoogte gehouden worden van de wedstrijden, trainingen, events, communicatie vanuit het bestuur en zo veel meer. Niet enkel zal Dino Brussels jullie van hieruit *informeren*, maar jullie zullen zelf de app gebruiken om met ons te communiceren, met jullie ploegverantwoordelijke of coach en met ouders en spelers onder elkaar.

Twizzit Dino vervangt dus e-mails, doodles, whatsapp-groepen! Via de app ben je op de hoogte en informeer je ons.

## Twizzit: app downloaden en/of inloggen via website

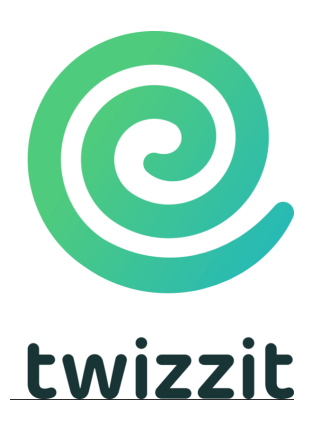

Je identiteits- en contactgegevens waar de club vandaag over beschikt zijn reeds geïmporteerd in Twizzit. Dit betekent dat jullie al kunnen inloggen in Twizzit, via de website (desktop, pc) en/of via de **app** (smartphone, tablet)!

Download de Twizzit-app in de App Store or Play Store en/of log direct in via de website van Twizzit

Log in met jouw e-mailadres dat dus bekend is bij de club (aanvaard de uitnodiging) en kies een wachtwoord.

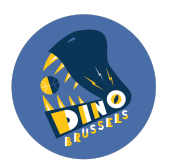

## Jouw account en persoonlijke voorkeuren instellen

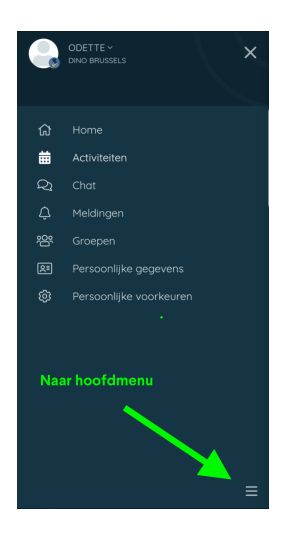

Rechts boven zie je je account (naam en profielfoto). Snuister even rond.

In de app ga je altijd naar het hoofdmenu en je account via de drie lijntjes rechts onderaan

- Pas gerust je persoonlijke **gegevens** aan mochten deze niet meer up-to-date zijn. Deze gegevens zijn enkel zichtbaar voor jou en Dino Brussels en zullen conform GDPR (http://www.dino.brussels/privacy/) gebruikt worden. Belangrijk dat deze up-to-date zijn zodat we steeds beschikken over de correcte informatie.
- Pas ook je persoonlijke voorkeuren ook aan. Je kiest zelf welke notificaties en berichten je wilt ontvangen en hoe, via e-mail en/of in de app:

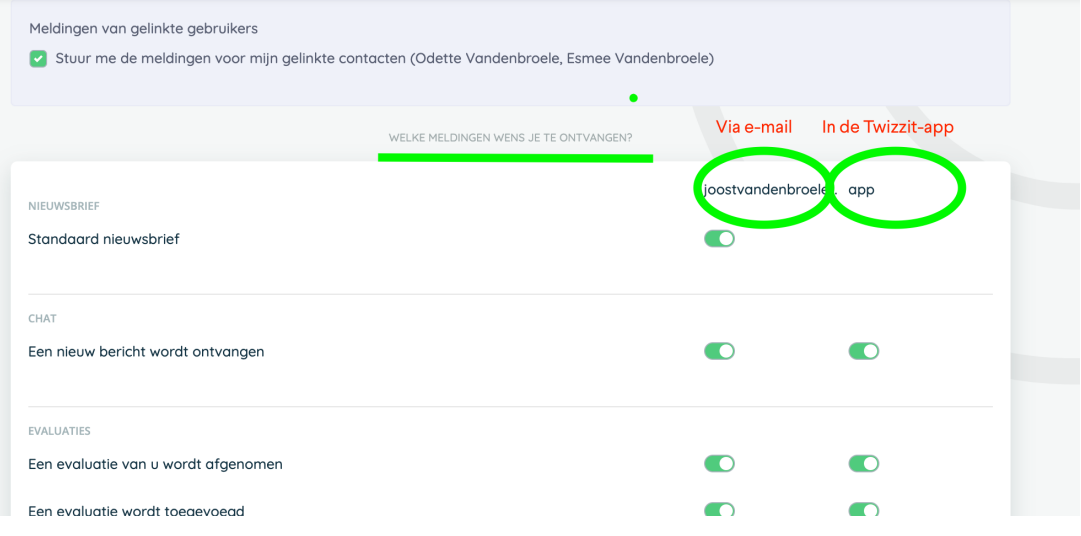

In de app kom je altijd in het hoofdmenu via de drie lijntjes rechts onderaan

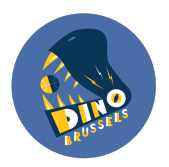

● 'Link' eventueel je persoonlijke account met deze van jouw kind(eren) met jouw account mocht dat nog niet het geval zijn. Je kunt voortaan bovenaan rechts switchen tussen accounts om de activiteiten (trainingen, wedstrijden, nieuwsberichten) op maat te volgen.

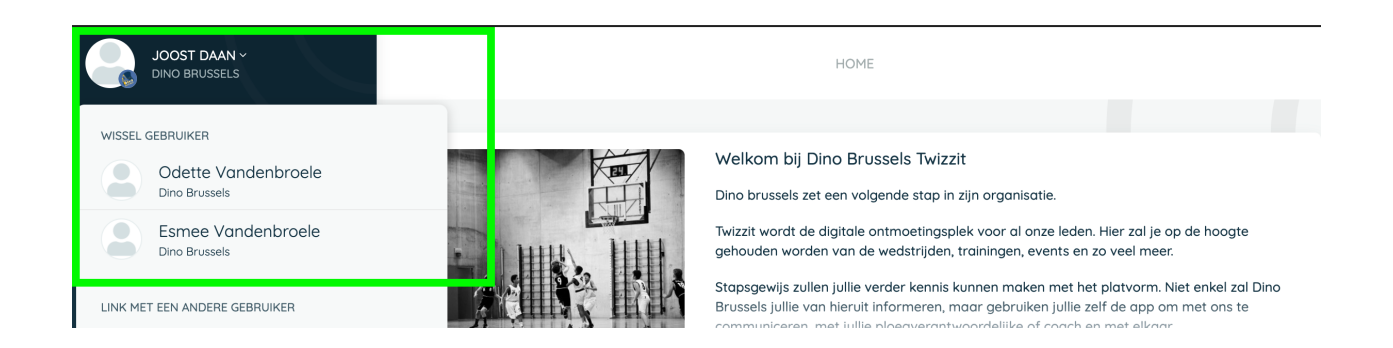

## Activiteiten: wedstrijd en trainingen: alles op één plaats!

Voeg bij **Activiteiten** jouw ploeg als 'favoriet' toe als je niets van deze ploeg wilt missen. Je kunt nu al en in de toekomst nog andere 'favorieten' (ploegen, personen) toevoegen. Bij elke ploeg zullen hier alle wedstrijden verschijnen, alsook de trainingen.

We raden aan om je kinderen hier aan te duiden als favoriet zodat je een gemakkelijk overzicht krijgt van besteht van die besteht van die hun besteht van die verskillige van die verskillige van die verskillige va

Dit kan je heel gemakkelijk doen door op 'favoriet toevoegen' te klikken en te zoeken op naam van je kind. Klik daarna op het sterretje langs de naam van je kind.

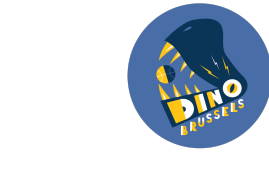

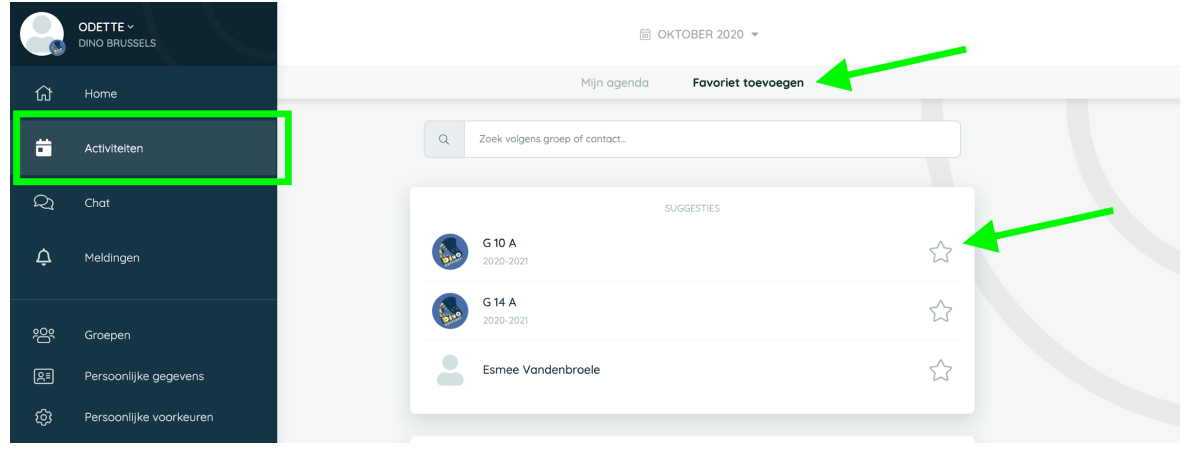

## Accounts linken: handig!

● Heb je een kind dat basket? Ga naar de account van je kind. Bij 'Activiteiten' zul je de volgende matchen zien staan. Daar kun je aangeven of je kind op de match aanwezig kan zijn. Ook Trainingen zullen bij de activiteiten verschijnen. Coaches zullen hier aangeven of kinderen aan- of afwezig zijn op elke training.

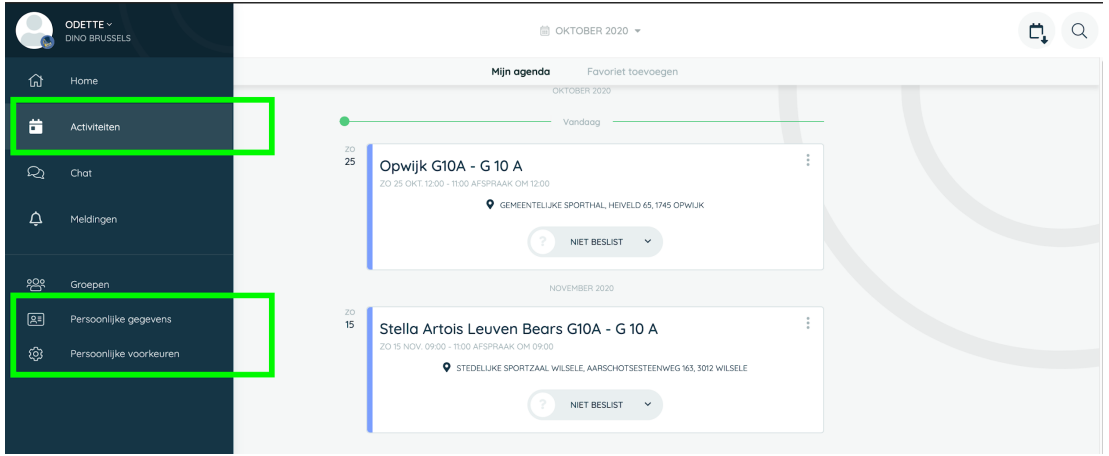

● BIj 'Meldingen' zul je alle berichten zien die voor jou bedoeld zijn. Deze meldingen vervangen de e-mails die vanuit het bestuur worden gestuurd bijvoorbeeld.

#### Versie 14 november 2020

Noot 1: Voor ploegverantwoordelijken en coaches zijn er specifieke handleidingen met info op maat Noot 2: de screenshots hierboven zullen er op smartphone anders uitzien